# 【ご利用の前に】

# 水土里情報システムとは?

水土里情報システムは、インターネットを利用した情報共有・相互利用型 GIS で、 県、市町村、土地改良区、その他農業関係団体に広く活用していただくための WebGIS (ウェブジーアイエス)システムです。

GIS とは地図上に情報(属性)を持った図形を配置したデータベースです。 インターネットを利用できる環境があれば、字や地番などの農地情報、地図、航空写 真などを閲覧、検索、印刷することができます。

また、利用者(ユーザ)が自分でデータを作成することもできます。

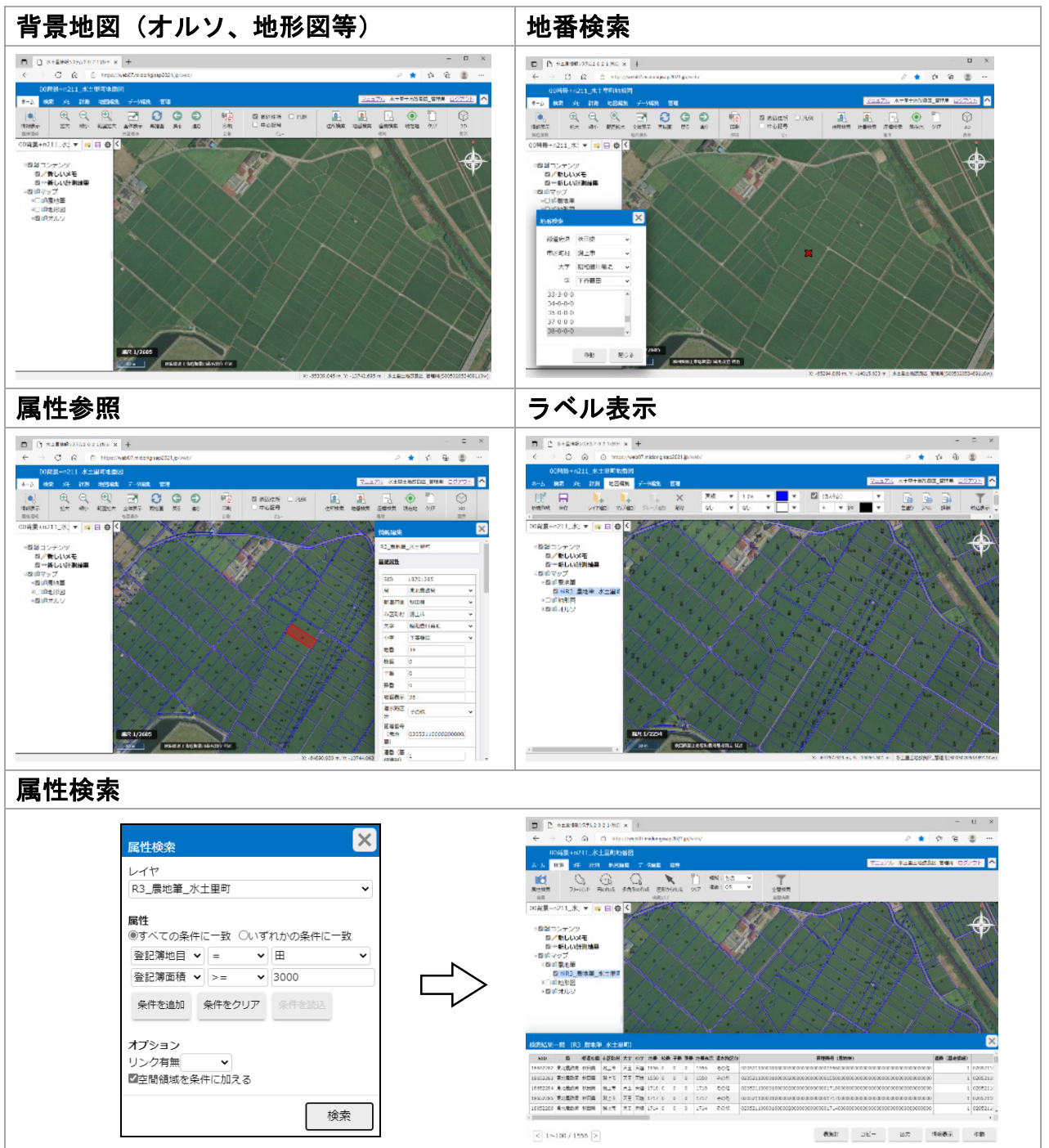

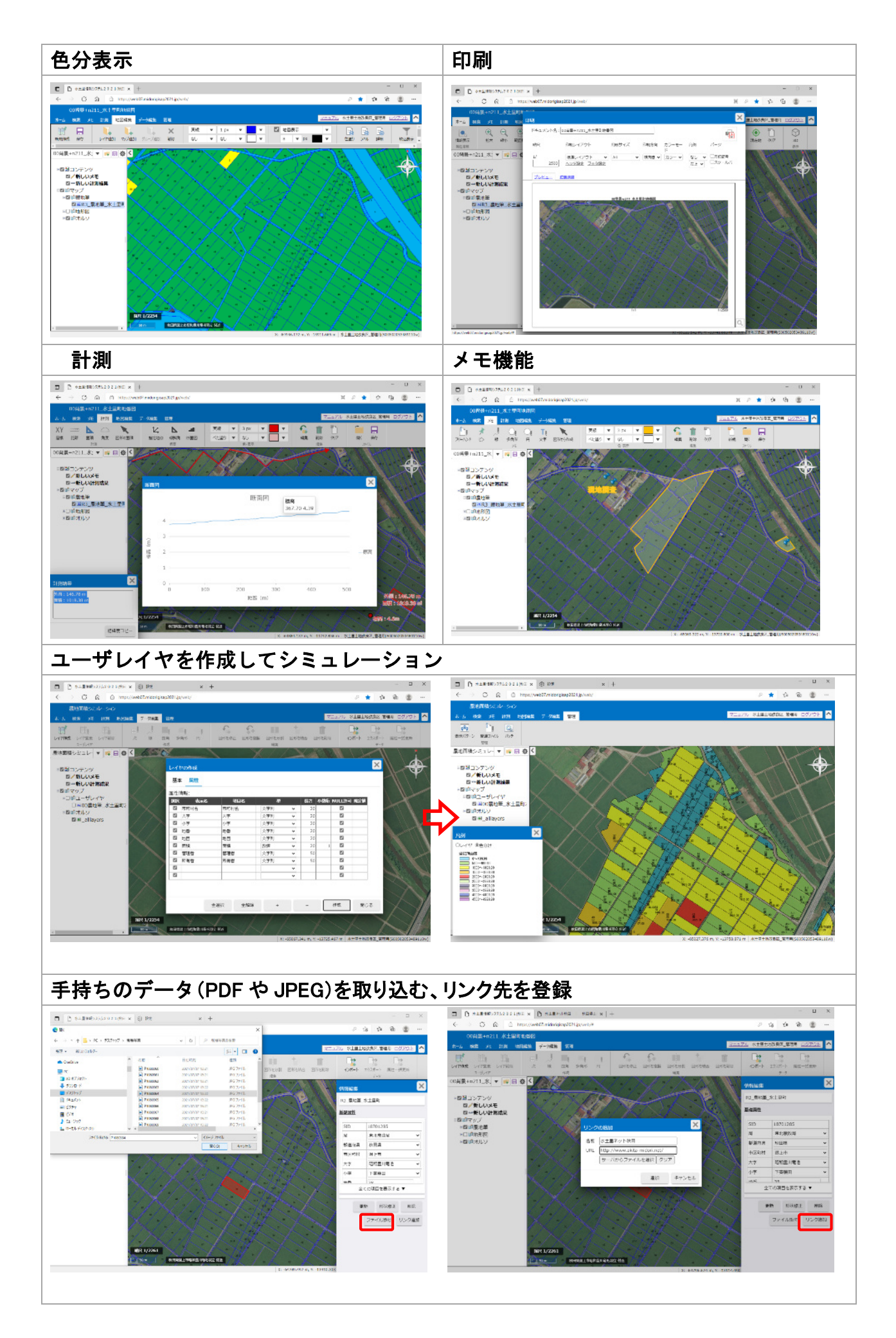

# ■利用するための環境とプログラムのインストールについて

インターネットが閲覧できる環境があれば、本システムはご利用いただけます。 設備(PC)の必須仕様と対応ブラウザ(インターネットを閲覧するためのプログラ ム)および推奨仕様は以下のとおりです。

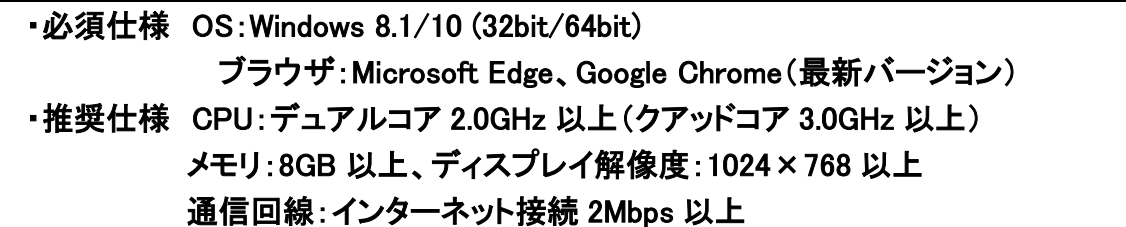

仕様は以下(Windows10 の表示です)のように、Windows の設定で確認出来ます。

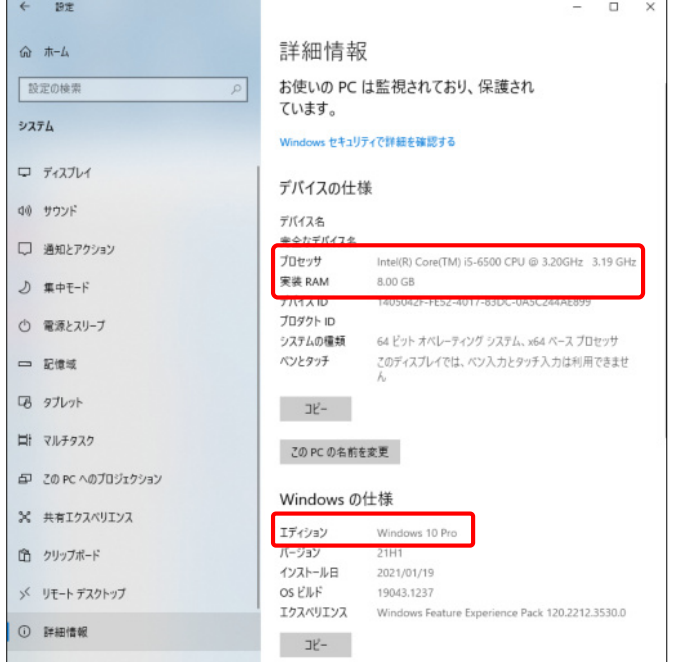

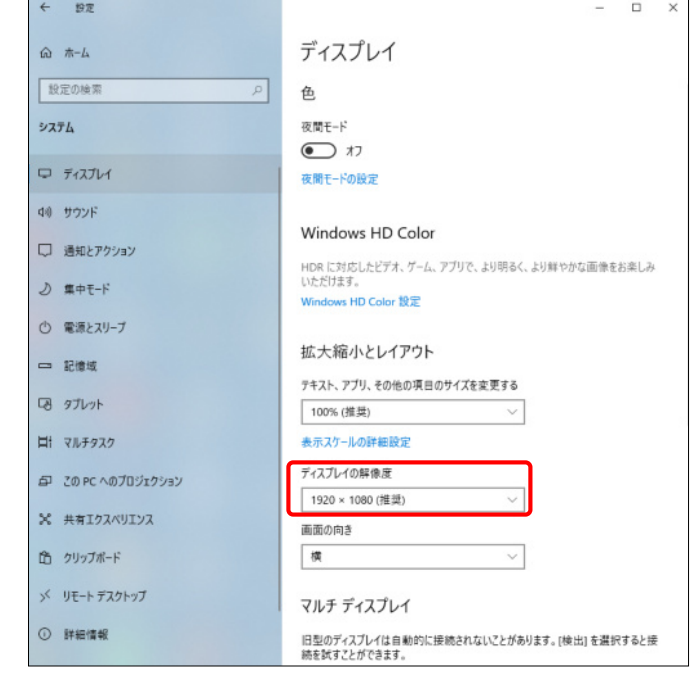

ブラウザ: Microsoft Edge Google Chrome

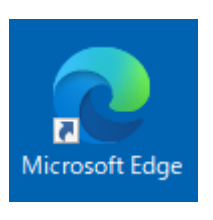

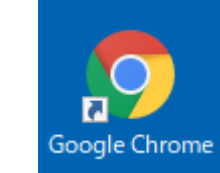

### タブレット端末 (仕様は別途確認となります)

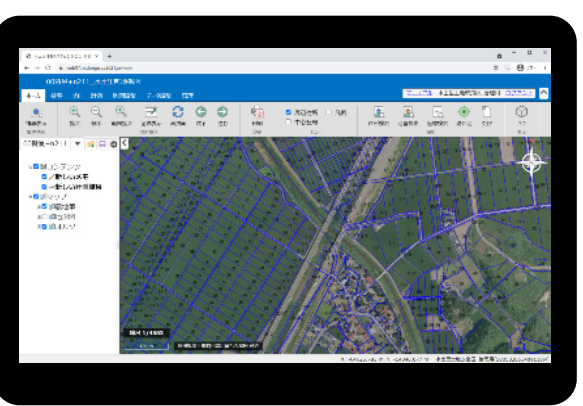

# ユーザーID・パスワードについて

システムを利用するにはユーザーID とパスワードが必要です。

ユーザーID により閲覧できるデータや範囲、機能などが管理されていますので、取り 扱いには十分注意してください。

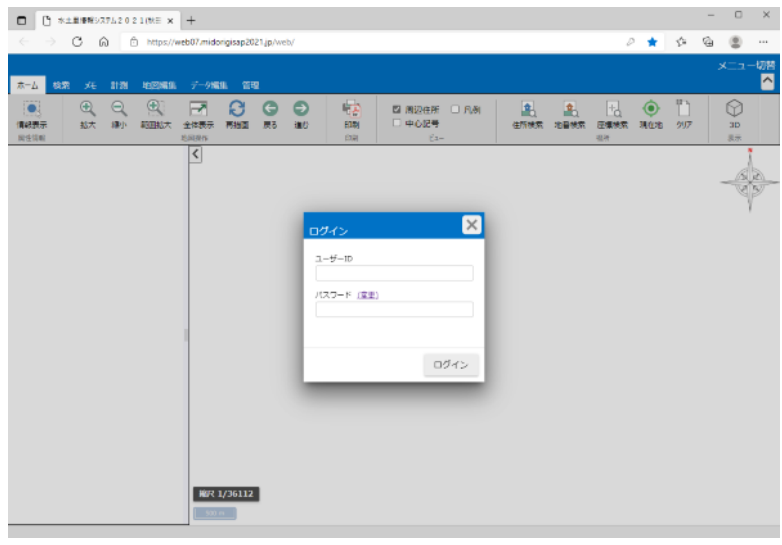

#### 〔ユーザーID・パスワード入力後のメッセージについて〕

#### ユーザーID またはパスワードが間違っています。

ユーザーID・パスワードを正しく入力してください。ID・パスワードとも半角 (日本語入力オフ)で、ローマ字の大文字・小文字も判別されます。

#### ユーザーは既にログインしています。

- A.他の人がその ID ですでにシステムを利用しています。1 つの ID で同時に複 数のパソコンからシステムを利用することはできません。
- B.ログインした後ログアウトしないでシステムを終了(システムエラー等によ る切断)し、再度ログインしようとした時に表示されます。 水土里情報センターに連絡してセッションの削除を依頼してください。また は 1 時間ほどでシステムから自動的にセッションが削除されます。

#### 【セッションの削除依頼】

水土里情報センターへお電話のうえ、以下をお伝えください。

- ① セッションの削除依頼のであること
- ② 利用団体名(○○町、○○土地改良区)
- ③ 削除する ID の下(右)1 桁

依頼後、数分(5 分程度)で削除できますので、再度ログインしてくだ さい。

## ユーザーはロックされています。

パスワードの入力を 10 回間違えるとそのユーザーはがロックされ、システム にログインできなくなります。

水土里情報センターに連絡して、ロックの解除を依頼してください。

## 〔パスワードの変更について〕

セキュリティー向上のためパスワードの変更をお勧めします。 以下の手順でパスワードを変更します。

① ログイン画面でパスワード欄の右にある(変更)をクリックします。

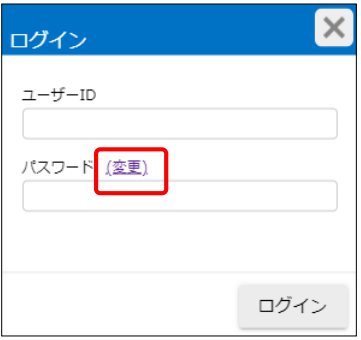

② パスワードを変更したいユーザーID、現在のパスワード、新しいパスワード、さらに 確認のためにもう一度新しいパスワードを入力し、[変更]ボタンをクリックします。

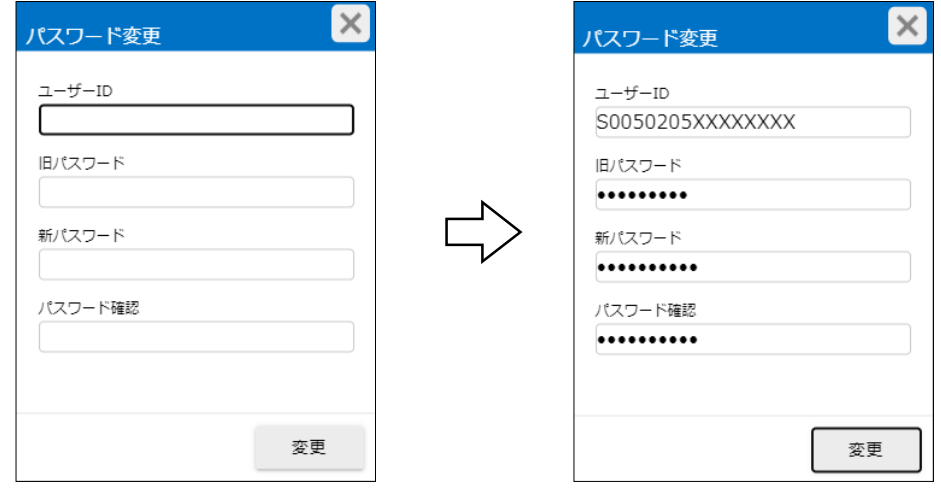

③ メッセージが表示され、パスワードが変更されました。

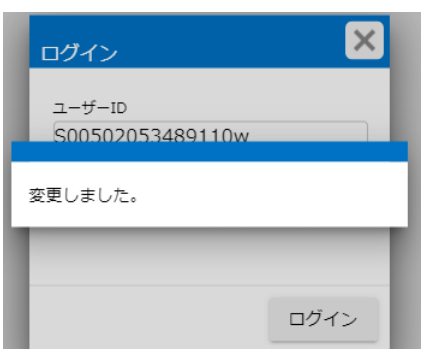

## 【パスワードの規則】

パスワードは半角英数字および記号で、文字数に制限はありませんが、 7 文字以上を推奨します。

利用できる記号は以下のとおりです。

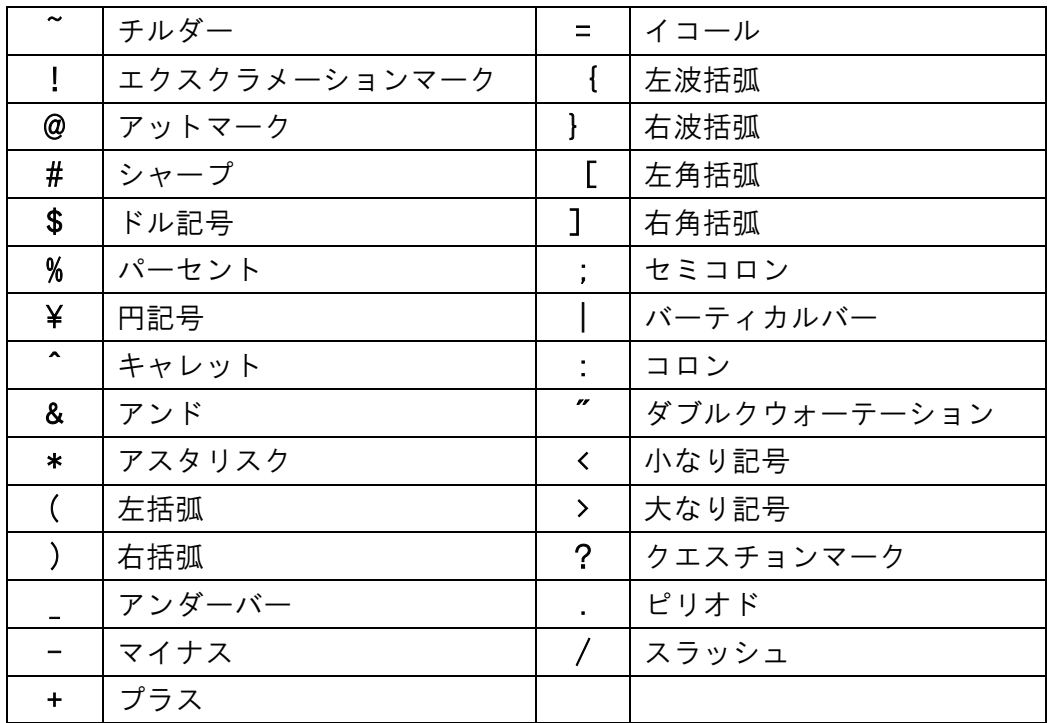

※ 利用者が変更したパスワードは水土里情報センターでは把握しておりません。 変更したパスワードを忘れてしまった場合は、いったん初期パスワードに戻し ますので、水土里情報センターまでお知らせください。

本システムは、表示するレイヤ(データ)の組み合わせやラベル表示、色分けなどの設定を「表 示パターン」として保存しておくことができます。

各団体のユーザには初期値として背景(地形図、衛星写真、オルソ等)と農地筆または耕区の 地番図を組み合わせた表示パターンを作成してあります。

また、県や土地連が作成し、市町村・土地改良区等に公開しているレイヤおよび表示パターン があります。

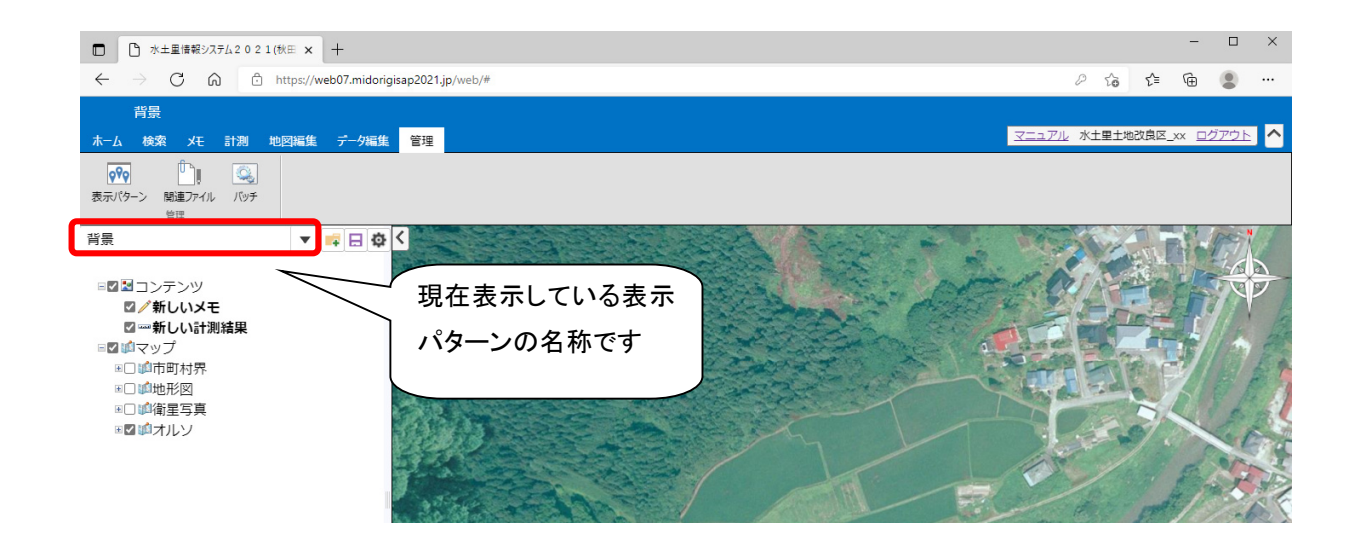

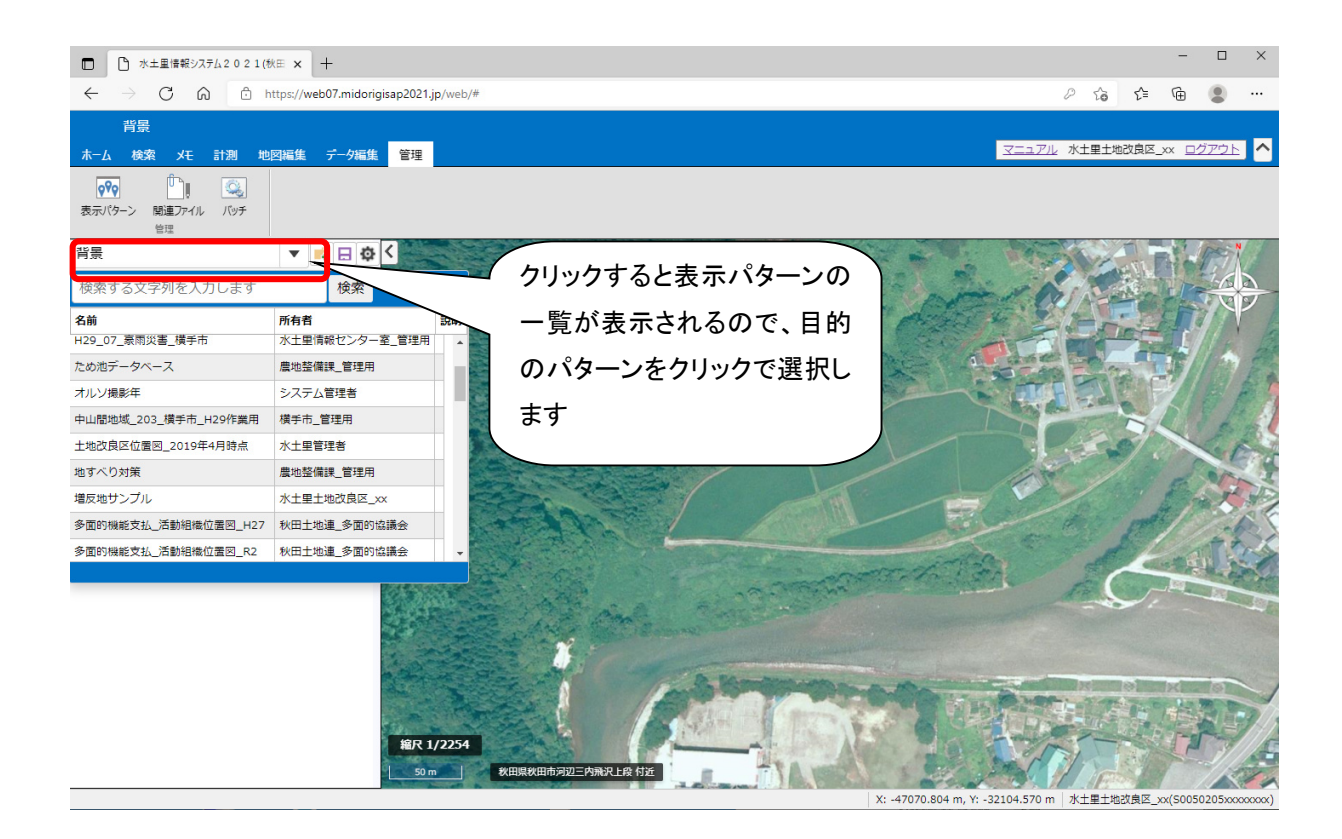

## ■現在公開している表示パターン (例)

①背景+地番図

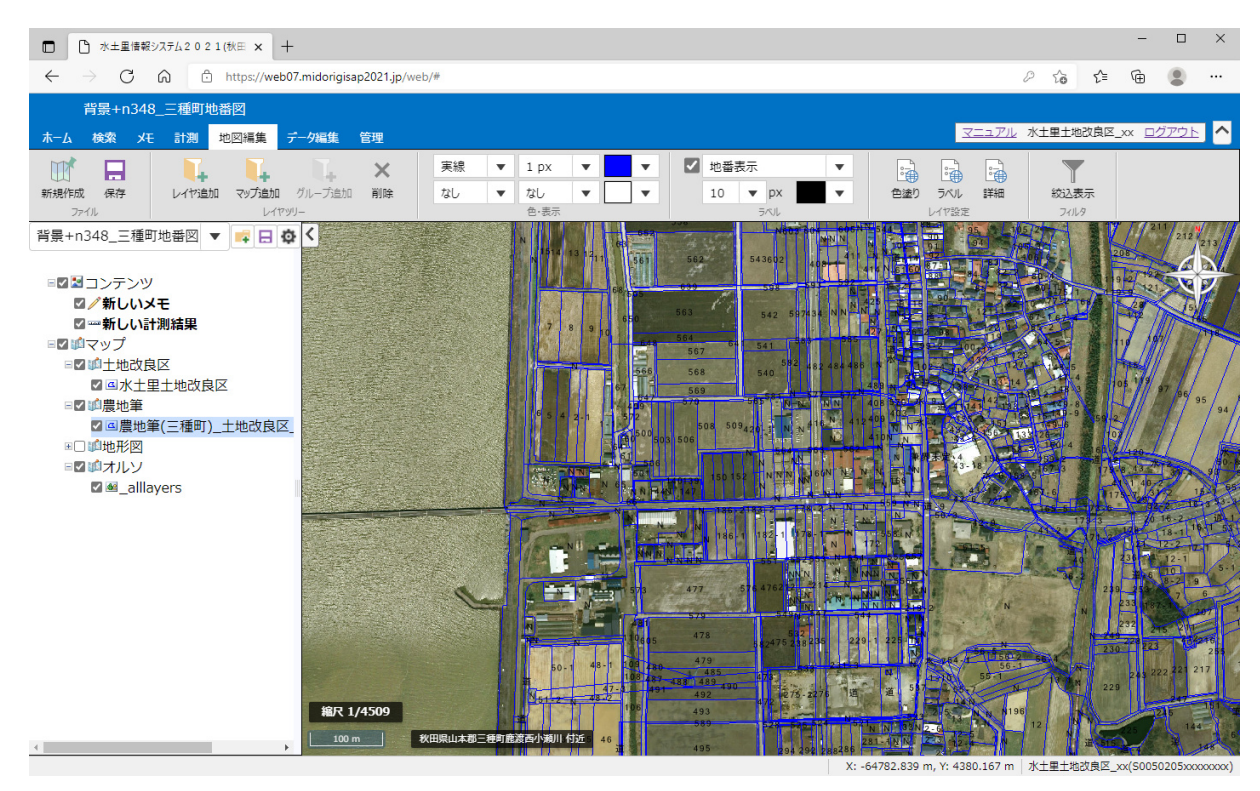

# ②土地改良区位置図\_2019年4月時点

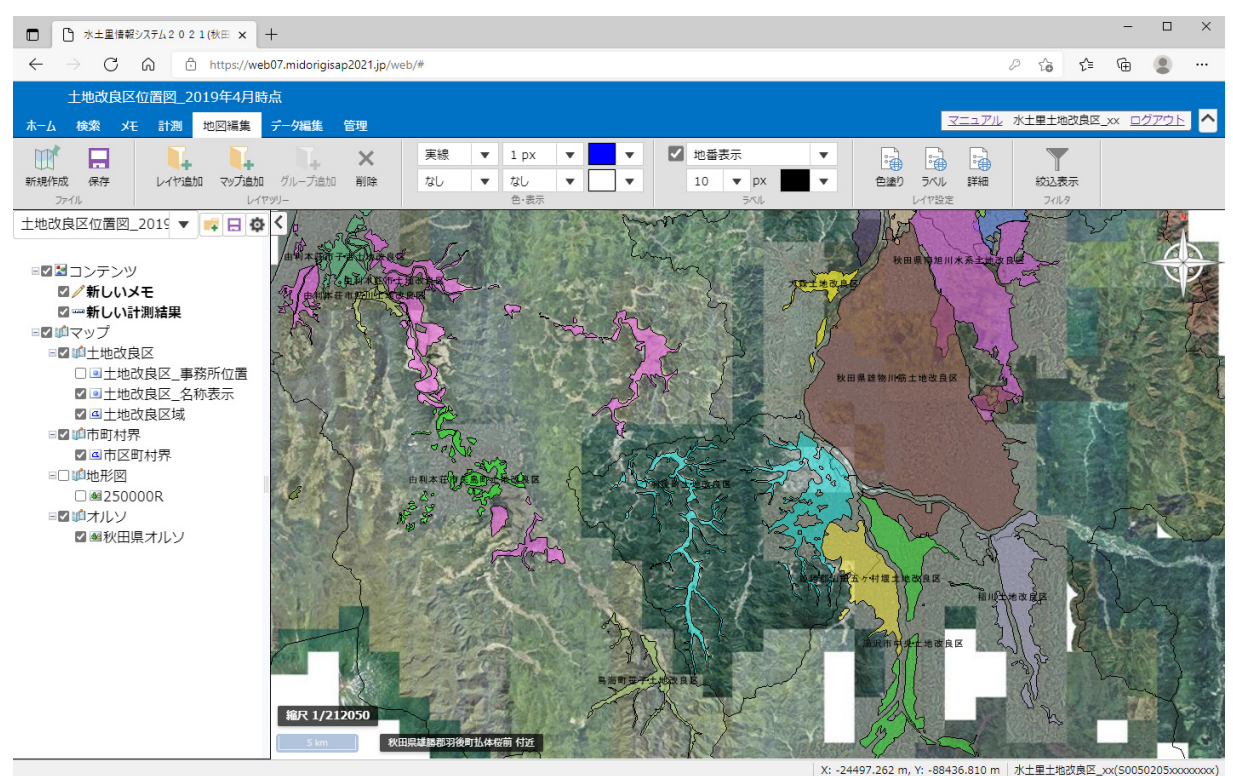

#### ③ため池データベース

# 秋田県農地整備課の委託により、ため池をデータベース化しました。 ため池の位置、属性情報が閲覧できます。

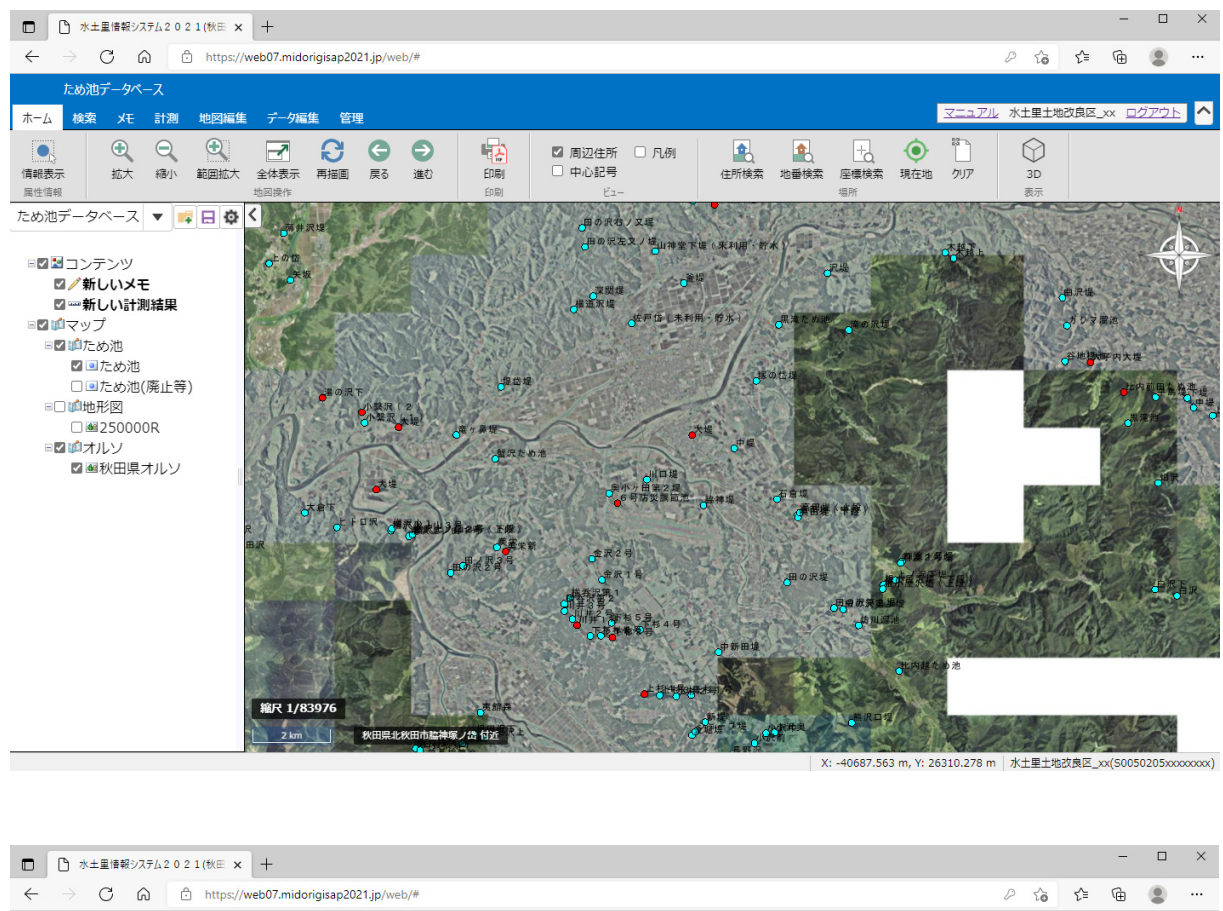

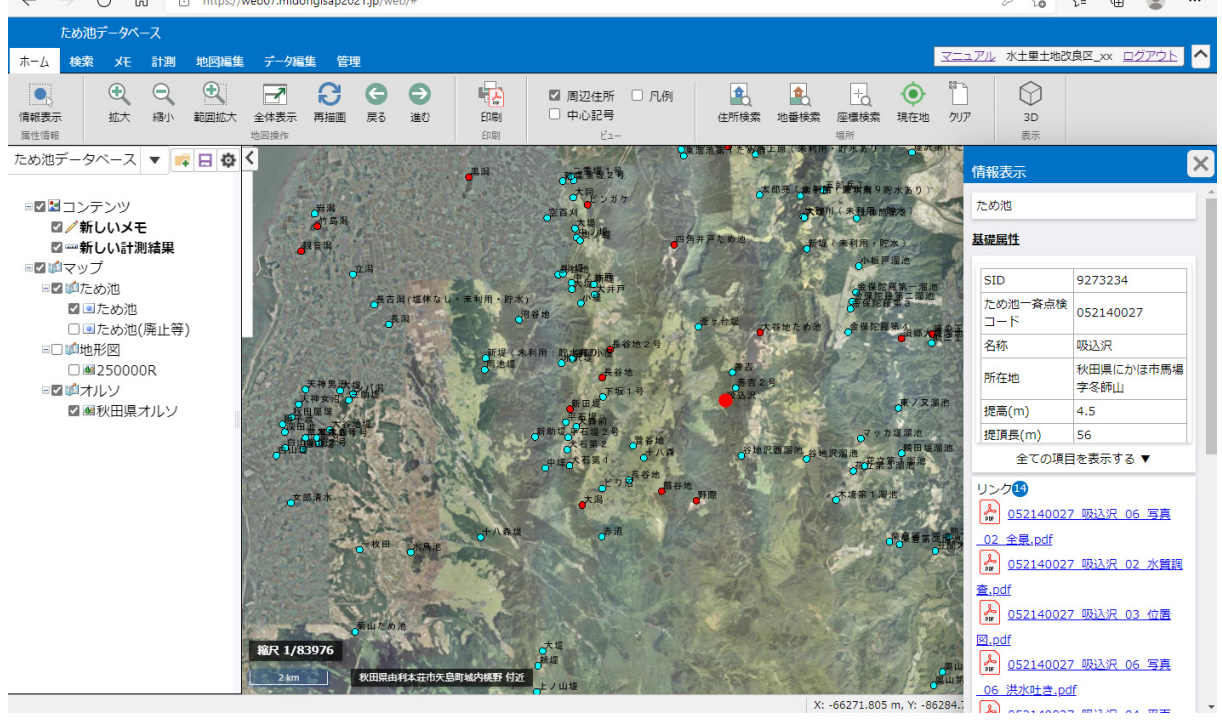

#### ④多面的機能支払\_活動組織位置図

秋田県多面的機能支払協議会事務局の委託により、活動組織の位置図を作成しました。 地図を拡大すると地番図を表示し、対象農地の確認等に利用されています。

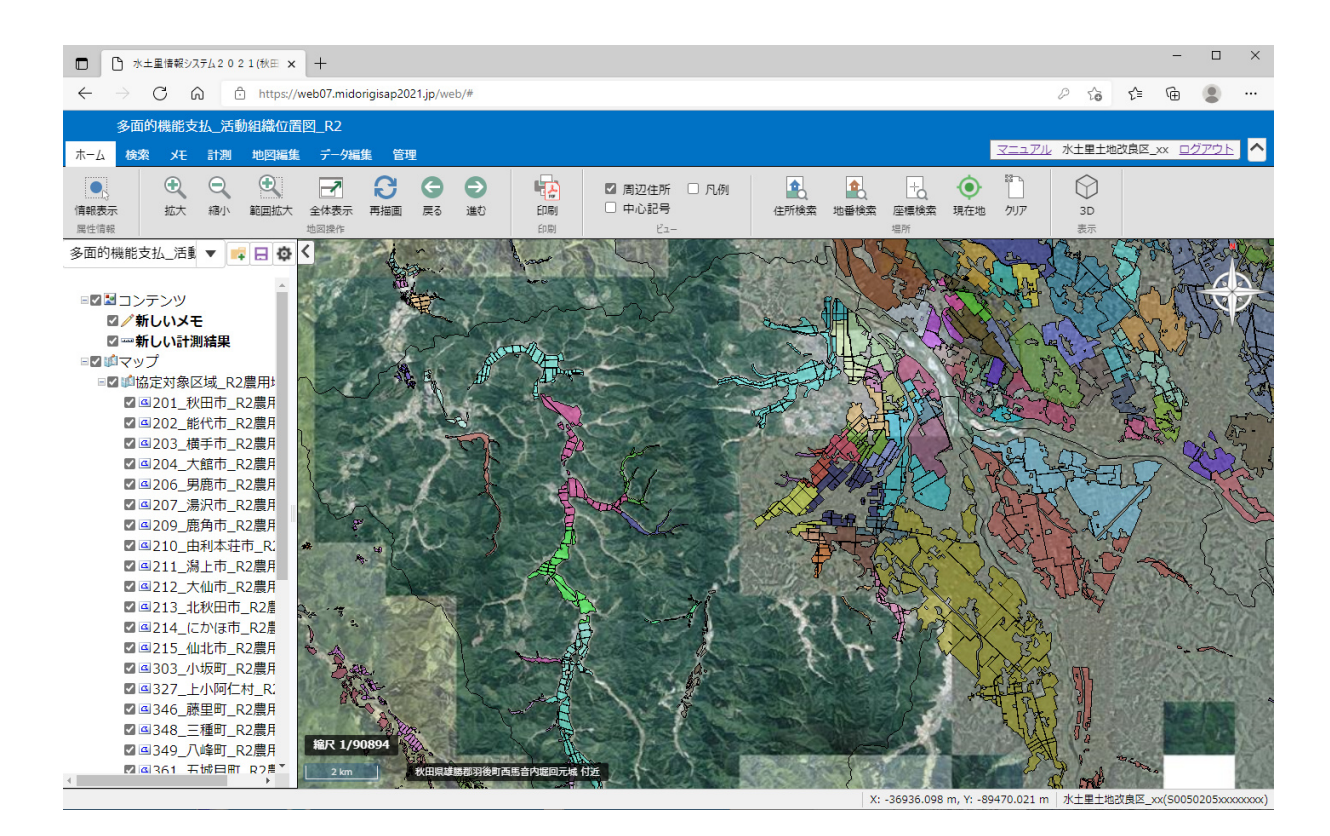

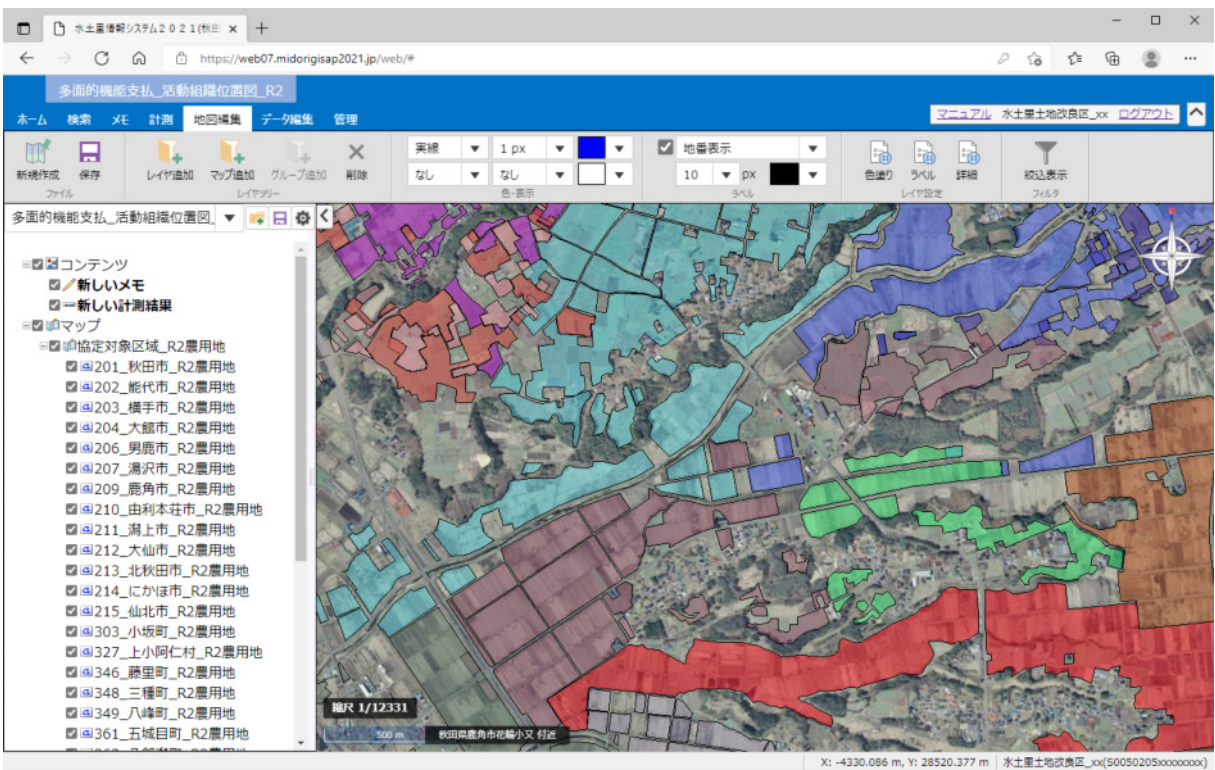

#### ⑤農業水利施設データベース

秋田県農地整備課の委託により、県営水利施設をデータベース化しました。 属性情報の他に、施設台帳等が閲覧できます。

詳細は「関連ファイル管理」より「農業水利施設データベース」フォルダ内の「01 農業水利施設 データベースの概要.pdf」「02\_操作説明書.pdf」をご覧ください。

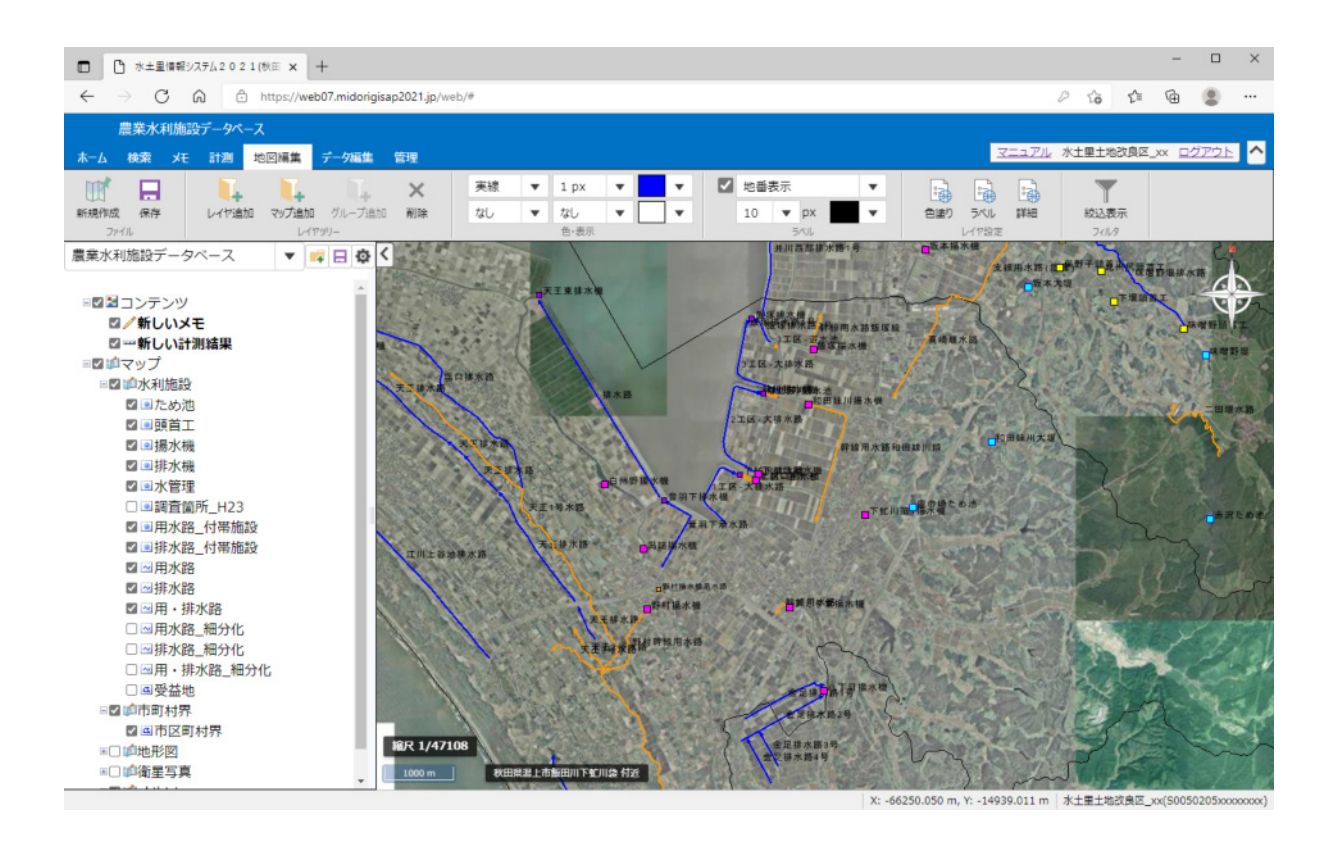

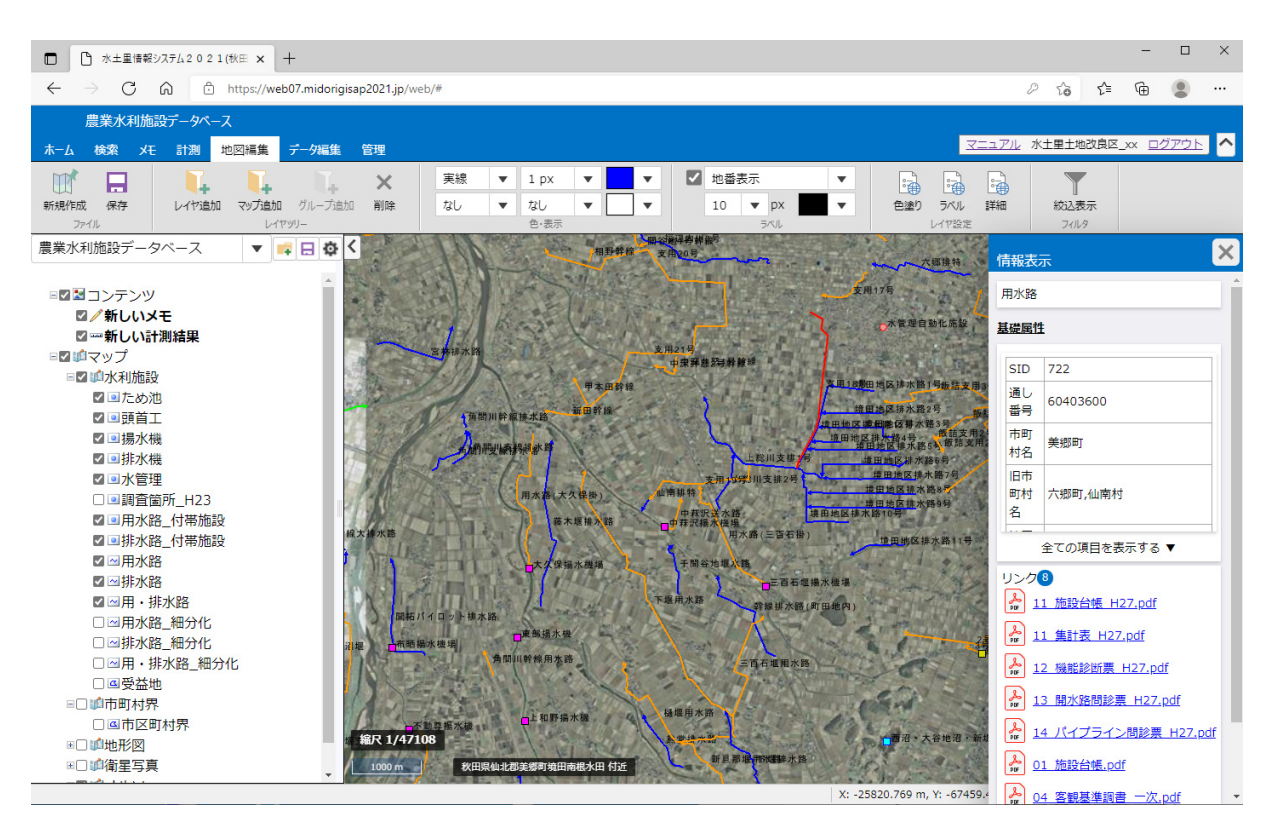

# お問合せは 水土里情報センター室まで

水土里ネット秋田(秋田県土地改良事業団体連合会) 管理情報部 水土里情報センター室 〒 010-0967 秋田市高陽幸町 3 番 37 号 Tel.(018)888-2737 Fax.(018)888-2835 E-mail midori-info@akidoren.com